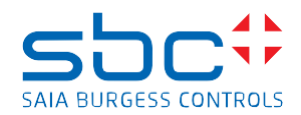

PCD3.R600 is an I/O module aimed to carry a Secure Digital (SD) card having a capacity of at least 256 MB **(to be ordered separately)** and is designed for **PCD3.Mxxxx** CPUs in I/O slots 0 to 3.

Access to SD card can be done through IL functions (CSF) or through integrated FTP or HTTP functions.

### ➔ **To use a PCD3.R600 minimal Firmware V1.10.16 or higher is recommended**

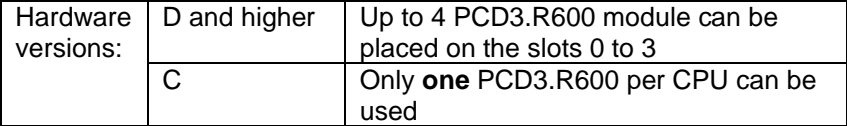

Flash card is plugged in a « push-push » socket hidden behind the label bracket and can be replaced live (without powering PCD3 off). To avoid data lost, wait until Busy LED is lighting off when doing this!

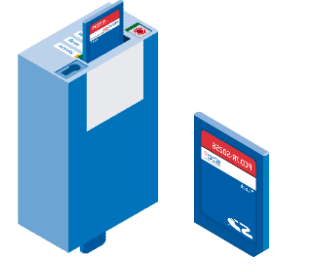

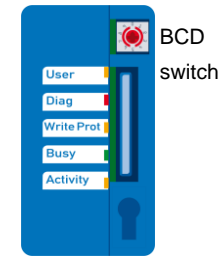

PCD3.R600 SD-Flash card Front view

### **How to install a SD flash card:**

Remove the label bracket and plug your card in the socket. Place the bracket again to maintain the card.

**Normal functions do not work without the label bracket mounted.** 

### **SD card selection:**

The correct functionality of the SBC SD flash card modules (R600 or R6000) can only be guaranteed with SD cards provided and formatted by Saia Burgess Controls (PCD7.R-SDxxx).

#### **Note:**

**If no SBC file system exists on the SD card, all existing data on the card may be erased the first time the SD card is plugged in a SBC SD flash module. For proper use of file system first format the SD flash card by turning BCD switch to position 5.** 

**SBC does only provide support to SD flash cards PCD7.R-xxxx.**

#### **Function summary:**

BCD switch need a size 0 screwdriver to change position

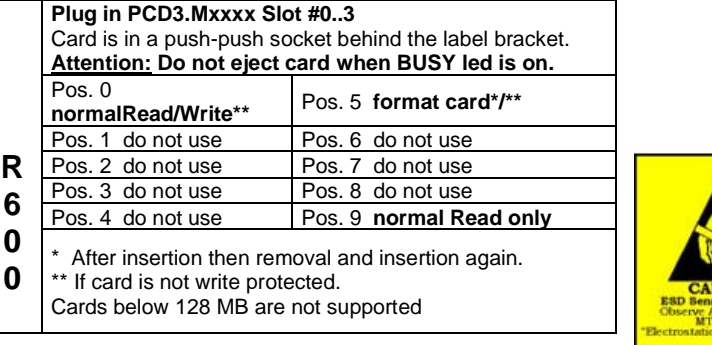

### **Access SD flash card**

To access (read or write) data stored on the SBC file system of the SD flash card trough a SD card reader on a PC the tool *SBC flash card explorer* is needed. A copy of this tool can be found on the root folder of SBC SD flash card, on SBC Support site or with Saia PG5 suite.

About 10% of card capacity is available for final user purposes.

Ordering information:

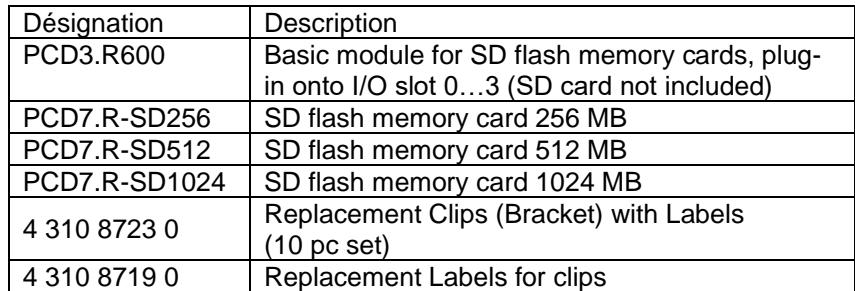

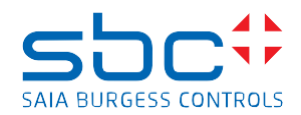

PCD3.R600 is an I/O module aimed to carry a Secure Digital (SD) card having a capacity of at least 256 MB **(to be ordered separately)** and is designed for **PCD3.Mxxxx** CPUs in I/O slots 0 to 3.

Access to SD card can be done through IL functions (CSF) or through integrated FTP or HTTP functions.

### ➔ **To use a PCD3.R600 minimal Firmware V1.10.16 or higher is recommended**

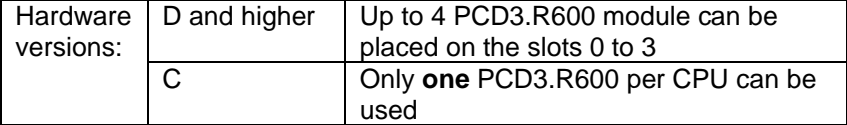

Flash card is plugged in a « push-push » socket hidden behind the label bracket and can be replaced live (without powering PCD3 off). To avoid data lost, wait until Busy LED is lighting off when doing this!

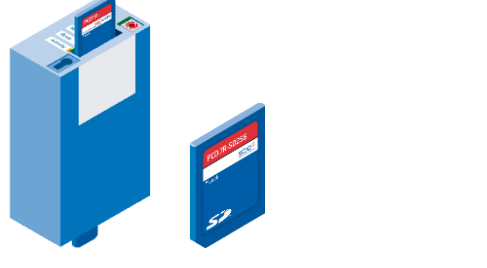

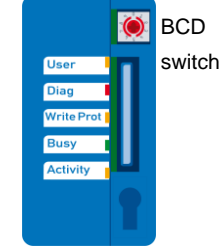

PCD3.R600 SD-Flash card Front view

### **How to install a SD flash card:**

Remove the label bracket and plug your card in the socket. Place the bracket again to maintain the card.

**Normal functions do not work without the label bracket mounted.** 

### **SD card selection:**

The correct functionality of the SBC SD flash card modules (R600 or R6000) can only be guaranteed with SD cards provided and formatted by Saia Burgess Controls (PCD7.R-SDxxx).

#### **Note:**

**If no SBC file system exists on the SD card, all existing data on the card may be erased the first time the SD card is plugged in a SBC SD flash module. For proper use of file system first format the SD flash card by turning BCD switch to position 5.** 

**SBC does only provide support to SD flash cards PCD7.R-xxxx.**

#### **Function summary:**

BCD switch need a size 0 screwdriver to change position

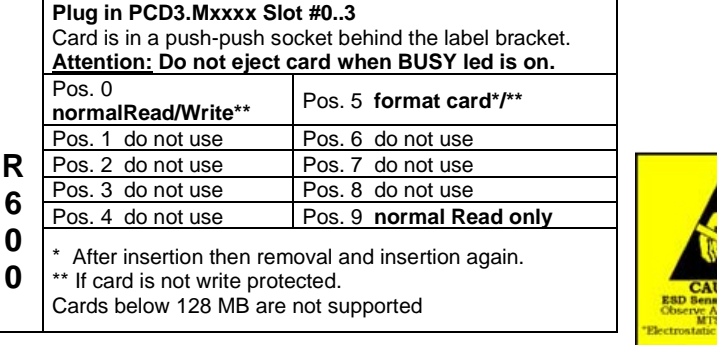

## **Access SD flash card**

To access (read or write) data stored on the SBC file system of the SD flash card trough a SD card reader on a PC the tool *SBC flash card explorer* is needed. A copy of this tool can be found on the root folder of SBC SD flash card, on SBC Support site or with Saia PG5 suite.

About 10% of card capacity is available for final user purposes.

Ordering information:

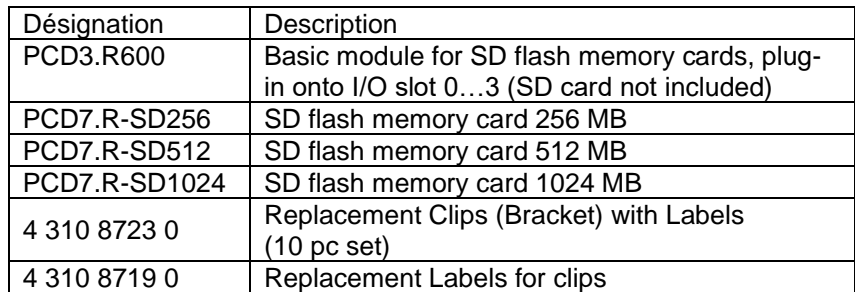

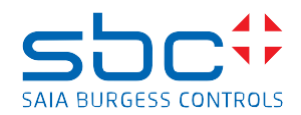

PCD3.R600 is an I/O module aimed to carry a Secure Digital (SD) card having a capacity of at least 256 MB **(to be ordered separately)** and is designed for **PCD3.Mxxxx** CPUs in I/O slots 0 to 3.

Access to SD card can be done through IL functions (CSF) or through integrated FTP or HTTP functions.

### ➔ **To use a PCD3.R600 minimal Firmware V1.10.16 or higher is recommended**

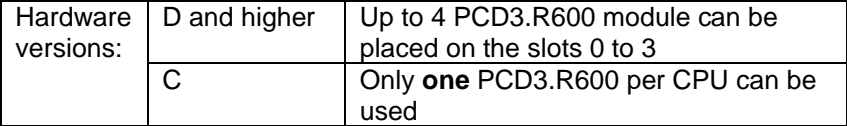

Flash card is plugged in a « push-push » socket hidden behind the label bracket and can be replaced live (without powering PCD3 off). To avoid data lost, wait until Busy LED is lighting off when doing this!

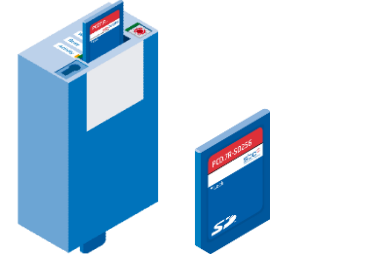

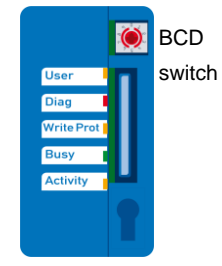

PCD3.R600 SD-Flash card Front view

### **How to install a SD flash card:**

Remove the label bracket and plug your card in the socket. Place the bracket again to maintain the card.

**Normal functions do not work without the label bracket mounted.** 

### **SD card selection:**

The correct functionality of the SBC SD flash card modules (R600 or R6000) can only be guaranteed with SD cards provided and formatted by Saia Burgess Controls (PCD7.R-SDxxx).

#### **Note:**

**If no SBC file system exists on the SD card, all existing data on the card may be erased the first time the SD card is plugged in a SBC SD flash module. For proper use of file system first format the SD flash card by turning BCD switch to position 5.** 

**SBC does only provide support to SD flash cards PCD7.R-xxxx.**

#### **Function summary:**

BCD switch need a size 0 screwdriver to change position

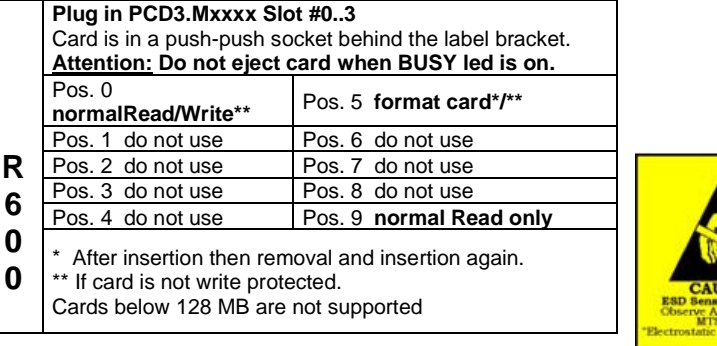

## **Access SD flash card**

To access (read or write) data stored on the SBC file system of the SD flash card trough a SD card reader on a PC the tool *SBC flash card explorer* is needed. A copy of this tool can be found on the root folder of SBC SD flash card, on SBC Support site or with Saia PG5 suite.

About 10% of card capacity is available for final user purposes.

Ordering information:

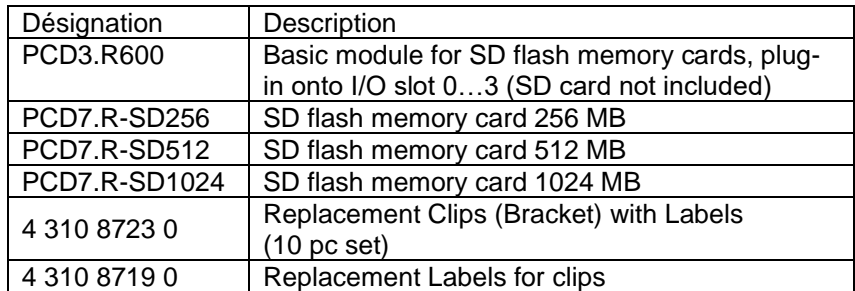

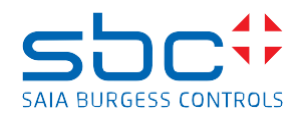

PCD3.R600 is an I/O module aimed to carry a Secure Digital (SD) card having a capacity of at least 256 MB **(to be ordered separately)** and is designed for **PCD3.Mxxxx** CPUs in I/O slots 0 to 3.

Access to SD card can be done through IL functions (CSF) or through integrated FTP or HTTP functions.

### ➔ **To use a PCD3.R600 minimal Firmware V1.10.16 or higher is recommended**

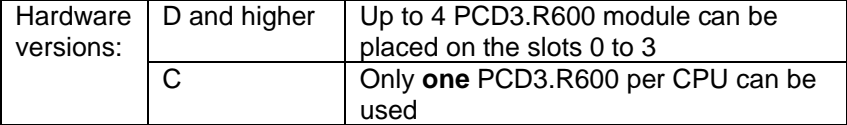

Flash card is plugged in a « push-push » socket hidden behind the label bracket and can be replaced live (without powering PCD3 off). To avoid data lost, wait until Busy LED is lighting off when doing this!

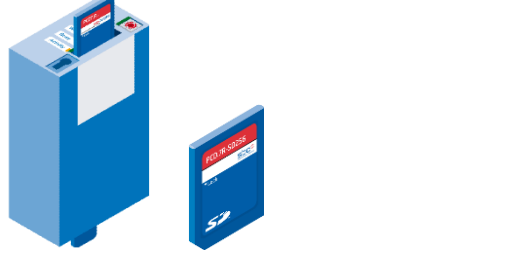

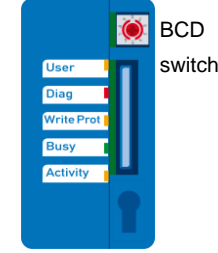

PCD3.R600 SD-Flash card Front view

### **How to install a SD flash card:**

Remove the label bracket and plug your card in the socket. Place the bracket again to maintain the card.

**Normal functions do not work without the label bracket mounted.** 

### **SD card selection:**

The correct functionality of the SBC SD flash card modules (R600 or R6000) can only be guaranteed with SD cards provided and formatted by Saia Burgess Controls (PCD7.R-SDxxx).

#### **Note:**

**If no SBC file system exists on the SD card, all existing data on the card may be erased the first time the SD card is plugged in a SBC SD flash module. For proper use of file system first format the SD flash card by turning BCD switch to position 5.** 

**SBC does only provide support to SD flash cards PCD7.R-xxxx.**

#### **Function summary:**

BCD switch need a size 0 screwdriver to change position

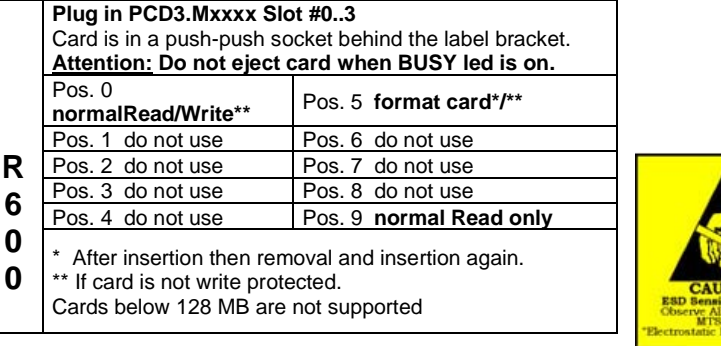

## **Access SD flash card**

To access (read or write) data stored on the SBC file system of the SD flash card trough a SD card reader on a PC the tool *SBC flash card explorer* is needed. A copy of this tool can be found on the root folder of SBC SD flash card, on SBC Support site or with Saia PG5 suite.

About 10% of card capacity is available for final user purposes.

Ordering information:

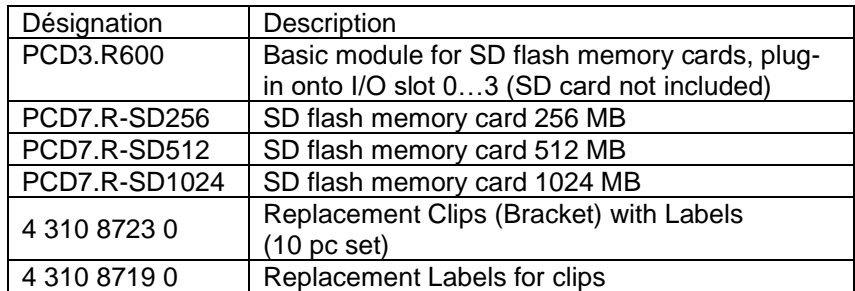